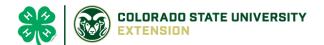

# 4-H Online 2.0 Animal Entry Guide

# **Breeding Goat Project**

\*Note: For 4-H Members 8 and above

# NOTE: Breeding Goat IDs must be entered before May 1.

- 1. Login to 4Honline.com
- Using your family email and password to log in
- 2. Click "View", next to Member's Name

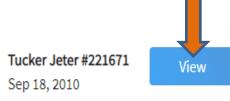

### 3. Locating 'Animals'

• **Desktop**, select "Animals" from the left side navigation

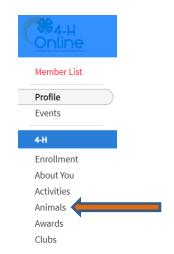

Smart Phone or Tablet, click on the 3 bars in the top left corner

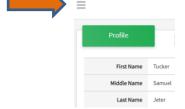

With either option, this will bring up a dropdown list to begin adding Animals.

### 4. Adding an Animal

Click "Add an Animal"

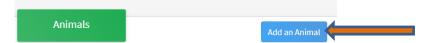

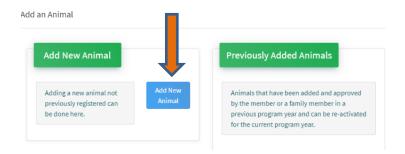

Select Goat- Meat Breeding from the drop down. REQUIRED: tattoo # enter 000. Click "Save"

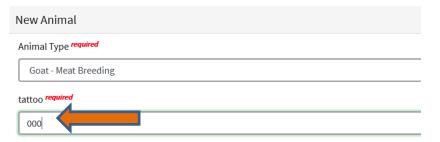

## 5. Next, click "Show Questions"

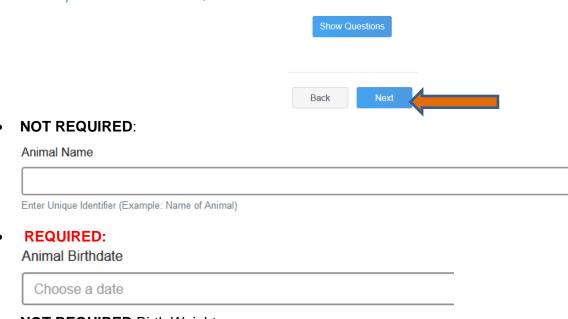

• **NOT REQUIRED**:Birth Weight

Birth Weight

Enter initial birth weight when born or purchased.

| Bree                          | d                                                                         |                                  |                   |               |           |          |            |           |
|-------------------------------|---------------------------------------------------------------------------|----------------------------------|-------------------|---------------|-----------|----------|------------|-----------|
|                               |                                                                           |                                  |                   |               |           |          |            |           |
| Enter                         | the Breed Informa                                                         | tion. If Breed no                | t listed select " | Mixed [       |           |          |            |           |
| NOT                           | REQUIRED                                                                  | Colors and                       | Markings          |               |           |          |            |           |
| Col                           | lors And Markir                                                           | gs                               |                   |               |           |          |            |           |
|                               |                                                                           |                                  |                   |               |           |          |            |           |
| Prov                          | vide any specific a                                                       | imal colors and/o                | or markings.      |               |           |          |            |           |
| NOT                           | REQUIRED                                                                  | Premise ID                       | 1                 |               |           |          |            |           |
| NA                            | IS Premises IE                                                            | l                                |                   |               |           |          |            |           |
|                               |                                                                           |                                  |                   | _             |           |          |            |           |
|                               |                                                                           | 26                               | our county        |               |           |          |            |           |
| REQ                           | mises/Location ID, UIRED: Scra rapie Flock ID                             |                                  |                   | al ID will no | t be appı | oved wi  | ithout a s | crapies i |
| REQ                           | UIRED: Scra                                                               |                                  |                   | al ID will no | t be appı | roved wi | ithout a s | crapies 1 |
| <b>REQ</b><br>Scr             | UIRED: Scra                                                               | pie Flock ID                     |                   | al ID will no | t be appı | roved wi | ithout a s | crapies t |
| Scr<br>Scr<br>REQ             | NUIRED: Scra                                                              | pie Flock ID                     |                   | al ID will no | t be appı | roved wi | ithout a s | crapies ( |
| Scr<br>Scr<br>REQ             | PUIRED: Scrapie Flock ID                                                  | pie Flock ID                     |                   | al ID will no | t be appi | roved wi | ithout a s | crapies t |
| Scr<br>Scr<br>REQ             | PUIRED: Scrapie Flock ID                                                  | pie Flock ID                     |                   | al ID will no | t be appi | oved wi  | ithout a s | crapies t |
| REQ<br>Scr<br>REQ<br>Anim     | PUIRED: Scrapie Flock ID  PUIRED: General Gender                          | pie Flock ID der                 | (the anima        |               | -         |          |            | crapies t |
| REQ<br>Scr<br>REQ<br>Anim     | PUIRED: Scrapie Flock ID  PUIRED: General Gender  PUIRED: Tag  The 000 ta | pie Flock ID                     | (the anima        |               | -         |          |            | crapies t |
| REQ Anim REQ Tag              | PUIRED: Scrapie Flock ID  PUIRED: General Gender  PUIRED: Tag  The 000 to | pie Flock ID der                 | (the anima        |               | -         |          |            | crapies t |
| REQ Anim REQ Tag              | PUIRED: Scrapie Flock ID  PUIRED: General Gender  PUIRED: Tag  The 000 to | pie Flock ID  der  # attoo numbe | r should car      | ry over from  | the prev  |          |            | crapies 1 |
| REQ Scr REQ Anim REQ Tag      | PUIRED: Scrapie Flock ID  PUIRED: General Gender  PUIRED: Tag  The 000 to | pie Flock ID  der  # attoo numbe | r should car      | ry over from  | the prev  |          |            | crapies t |
| REQ Scr REQ Anim Tag OC Enter | PUIRED: Scrapie Flock ID  PUIRED: General Gender  PUIRED: Tag  The 000 to | pie Flock ID  der  # attoo numbe | r should car      | ry over from  | the prev  |          |            | crapies 1 |

### 6. Click "Next" to continue to the file uploads section

• REQUIRED: Goat – Meat Breeding (Photo 1) Please upload a photo with any distinguishing marks or full body profile photo

Goat - Meat Breeding (Photo 1)

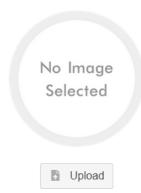

REQUIRED: Goat – Meat Breeding (Photo 2) Please upload a photo of the ear tag
 Goat - Meat Breeding (Photo 2)

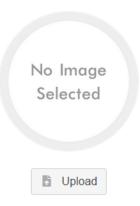

- **NOT REQUIRED:** Goat Meat Breeding (Photo 3)
- **NOT REQUIRED:** Goat Meat Breeding (Photo 4)
- NOT REQUIRED: County Use Form (Goat –Meat Breeding)

#### County Use Form (Goat - Meat Breeding)

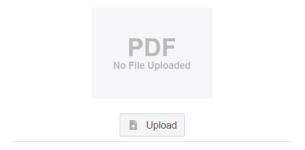

• **REQUIRED**: Goat – Meat Breeding (Registration Papers)

#### Please upload ONE of the following:

Youth Livestock Ownership Affidavit <u>OR</u> Lease Agreement <u>OR</u> Bill of Sale (whichever is applicable) in this PDF Box

Goat - Meat Breeding (Registration Papers)

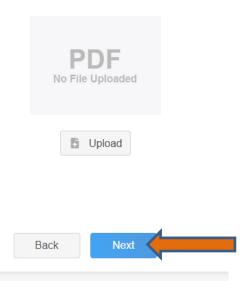

Click next

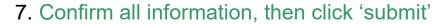

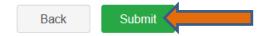

#### 8. To add an additional animal

• From the submission confirmation screen, select the Animals tab on left side of the screen

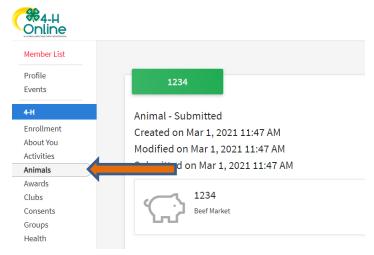

You should then see the option to 'Add an Animal':

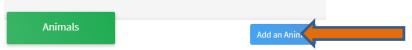

9. EL Paso County Extention staff, will review all information. *If the information is not complete the extension staff will send it back to be completed and the email will address the errors.* Once "Approved", an email will be sent to your family account (example below) with a time and date stamp for each animal. *This must all be completed by May 1st, no exceptions.* 

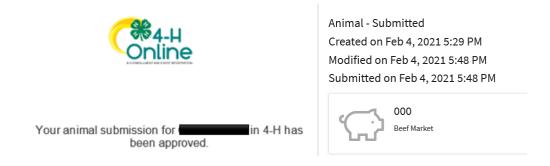

Questions, please contact Emily.Tobler@colostate.edu